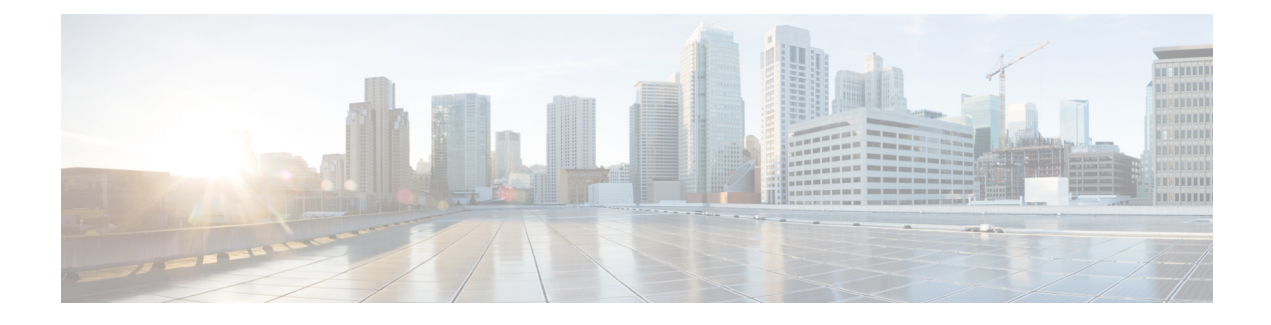

# **Configuring Module Pre-Provisioning**

This chapter contains the following sections:

- Information About Module [Pre-Provisioning,](#page-0-0) page 1
- Guidelines and [Limitations,](#page-0-1) page 1
- Enabling Module [Pre-Provisioning,](#page-1-0) page 2
- Removing Module [Pre-Provisioning,](#page-2-0) page 3
- Verifying the [Pre-Provisioned](#page-3-0) Configuration, page 4
- Configuration Examples for [Pre-Provisioning,](#page-3-1) page 4

## <span id="page-0-0"></span>**Information About Module Pre-Provisioning**

The pre-provisioning feature allows you to preconfigure interfaces before inserting or attaching a module. If a module goes offline, you can also use pre-provisioning to make changes to the interface configurations for the offline module. When a pre-provisioned module comes online, the pre-provisioning configurations are applied. If any configurations were not applied, a syslog is generated. The syslog lists the configurations that were not accepted.

In some Virtual Port Channel (vPC) topologies, pre-provisioning is required for the configuration synchronization feature. Pre-provisioning allows you to synchronize the configuration for an interface that is online with one peer but offline with another peer.

## <span id="page-0-1"></span>**Guidelines and Limitations**

Pre-provisioning has the following configuration guidelines and limitations:

- When a module comes online, commands that are not applied are listed in the syslog.
- If a slot is pre-provisioned for module A and if you insert module B into the slot, module B does not come online.
- There is no MIB support for pre-provisioned interfaces.
- Cisco DCNM is not supported.

I

# <span id="page-1-0"></span>**Enabling Module Pre-Provisioning**

You can enable pre-provisioning on a module that is offline. Enter the **provision model** *model* command in module pre-provision mode.

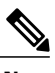

**Note** After enabling pre-provisioning, you can configure the interfaces as though they are online.

### **SUMMARY STEPS**

- **1. configuration terminal**
- **2. slot** *slot*
- **3. provision model** *model*
- **4. exit**
- **5.** (Optional) **copy running-config startup-config**

#### **DETAILED STEPS**

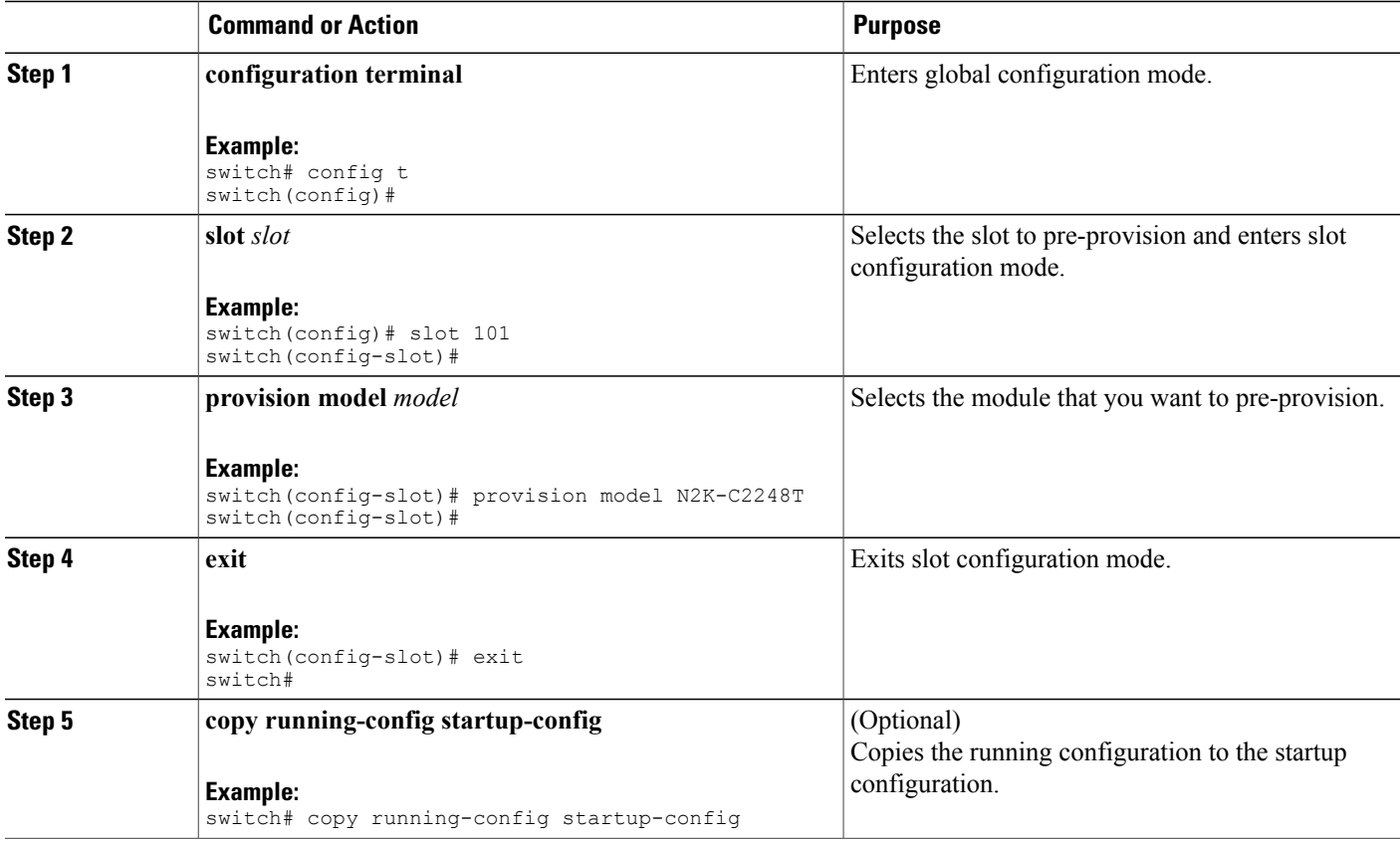

This example shows how to select slot 101 and the N2K-C2232P module to pre-provision.

```
switch# configure terminal
switch(config)# slot 101
switch(config-slot)# provision model N2K-C2232P
switch(config-slot)# exit
```
# <span id="page-2-0"></span>**Removing Module Pre-Provisioning**

You can remove a module that has been pre-provisioned.

#### **SUMMARY STEPS**

- **1. configuration terminal**
- **2. slot** *slot*
- **3. no provision model** *model*
- **4. exit**
- **5.** (Optional) **copy running-config startup-config**

#### **DETAILED STEPS**

I

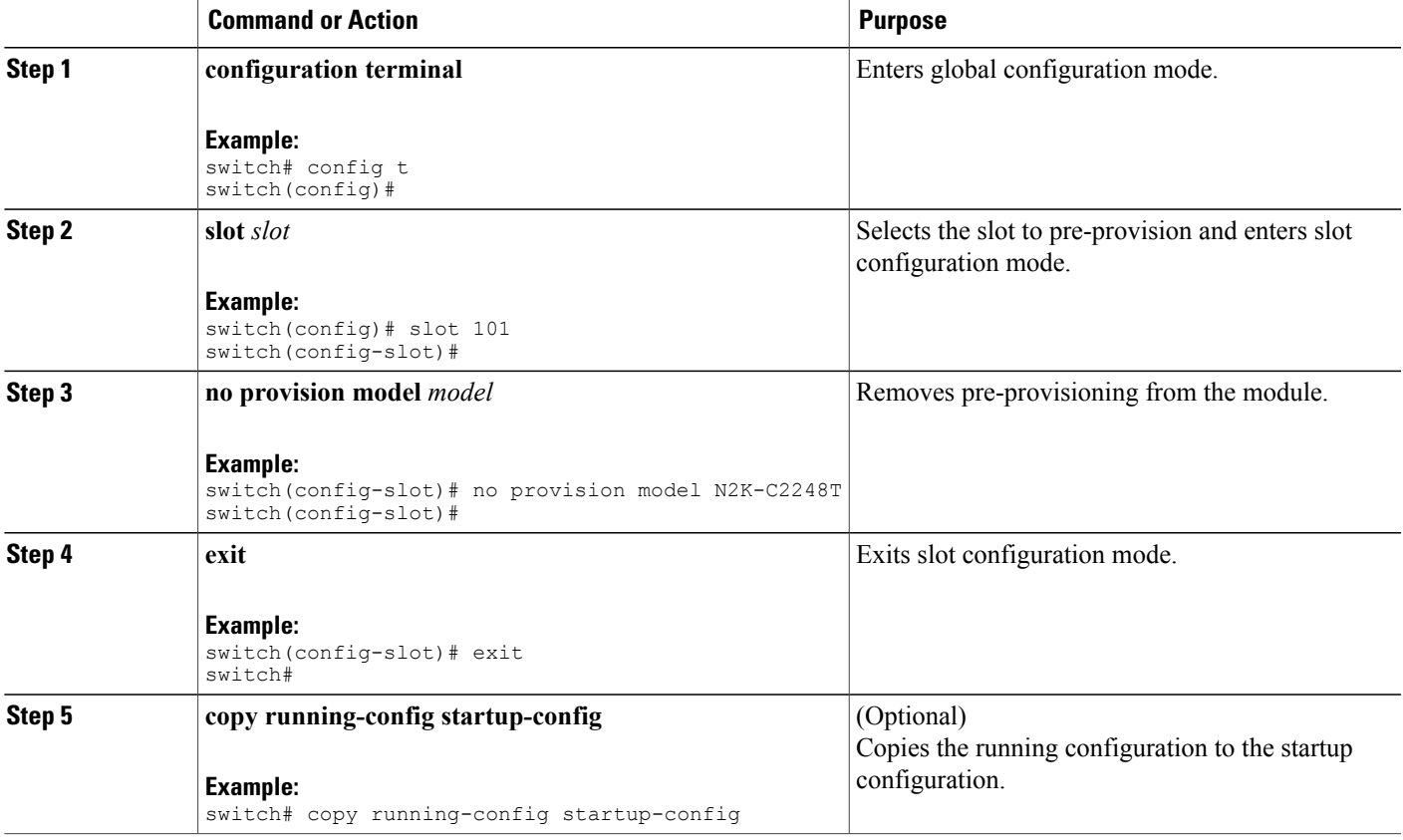

This example shows how to remove a preprovisioned module from a chassis slot:

```
switch(config)# slot 2
switch(config-slot)# no provision model N5K-M1404
switch(config-slot)#
```
### <span id="page-3-0"></span>**Verifying the Pre-Provisioned Configuration**

To display the pre-provisioned configuration, perform one of the following tasks:

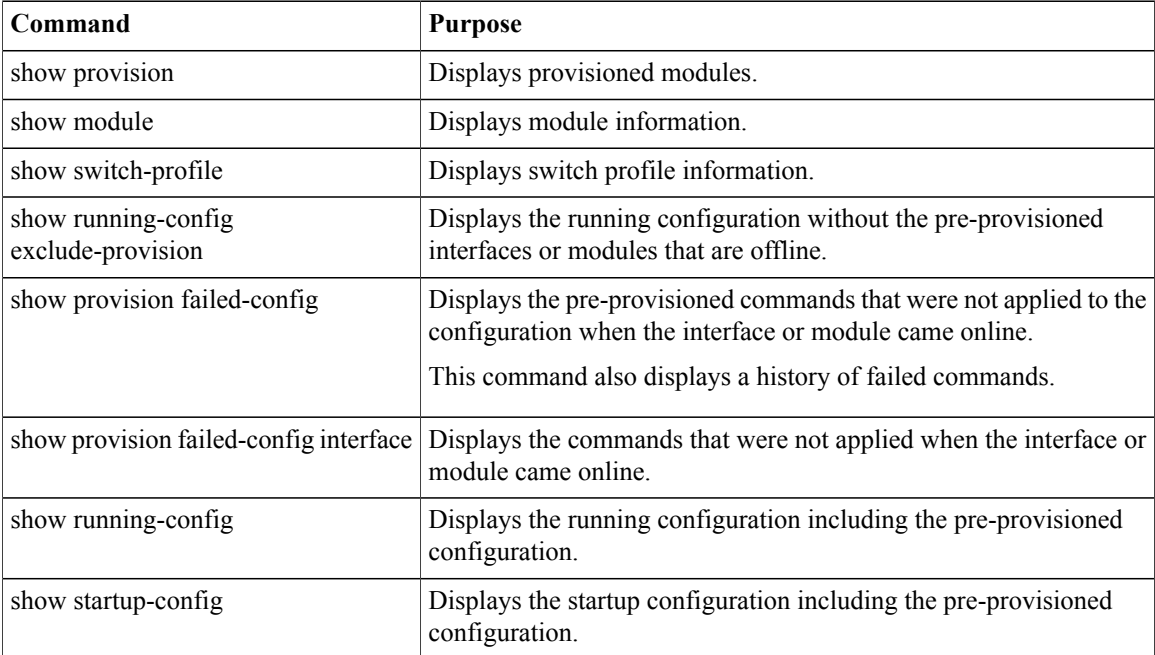

### <span id="page-3-1"></span>**Configuration Examples for Pre-Provisioning**

The following example shows how to enable pre-provisioning on slot 110 on the Cisco Nexus 2232P Fabric Extender and how to pre-provision interface configuration commands on the Ethernet 110/1/1 interface.

```
switch# configure terminal
switch(config)# slot 110
switch(config-slot)# provision model N2K-C2232P
switch(config-slot)# exit
switch# configure terminal
Enter configuration commands, one per line. End with CNTL/Z.
switch(config)# interface Ethernet110/1/1
switch(config-if)# description module is preprovisioned
switch(config-if)# show running-config interface Ethernet110/1/1
Time: Wed Aug 25 21:29:44 2010
version 5.0(2)N1(1)
```

```
interface Ethernet110/1/1
 description module is preprovisioned
```
Г

The following example shows the list of pre-provisioned commands that were not applied when the module came online.

```
switch(config-if-range)# show provision failed-config 101
The following config was not applied for slot 33
               ================================================
interface Ethernet101/1/1
  service-policy input test
interface Ethernet101/1/2
  service-policy input test
interface Ethernet101/1/3
  service-policy input test
This example shows how to remove all pre-provisioned modules from a slot:
```
switch(config)# slot 2 switch(config-slot)# no provision model switch(config-slot)#

 $\mathbf I$